## Casambi track 48V remote dim module

13470302

### **1 PHOTO AND DIMENSIONS**

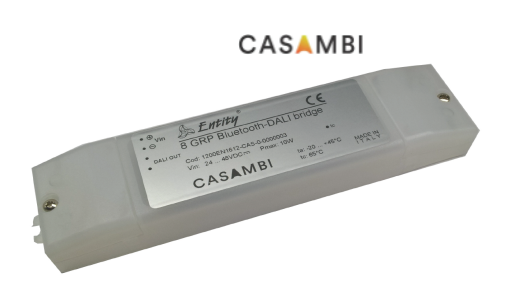

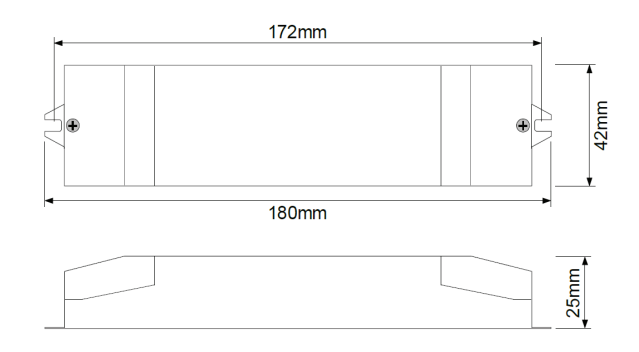

#### **2 DESCRIPTION**

-The EN1612 Bluetooth bridge was conceived and developed to control lamps with DALI drivers via mobile devices

-The interface app that generates the Bluetooth signal is used on a compatible mobile device

-The signal is received and processed by the bridge that generates the appropriate DALI signal

-It is possible to control up to 64 devices (lamps - control gear) divided into 8 groups

#### **3 FEATURES**

- Power supply from 24Vdc to 48Vdc polarized

- Fuse on board and protected against voltage peaks

- The bridge generates the DALI line and commands compatible according to the IEC 62386 standard (not optoisolated)

- Possibility to connect up to 64 DALI devices (control gear)

- The lamps are controlled by DALI commands using the "group" method, each lamp programmed to a specific group will respond to the commands received.

#### **4 TECHNICAL SPECIFICATIONS**

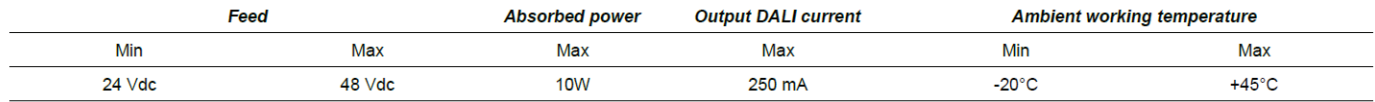

#### **5 WORKING PRINCIPLE**

- Install the Casambi app, for information consult the Casambi website. The device will be recognized by the app as EN1612

- The Casambi app uses 2 network modes:

NETWORK Classic ONLY the first 4 slides can be used

NETWORK Evolution it is possible to use and manage all 8 slides -> Advised using a Evolution network

- The device uses the DIRECT ARC group control to control the lamps

- Through the main icon it is possible to control all the devices simultaneously, by pressing and holding the icon it is possible to use the slides to control each single group

- When installing the product, the lamps must be programmed to the desired group either with automatic programming or with a DALI programmer

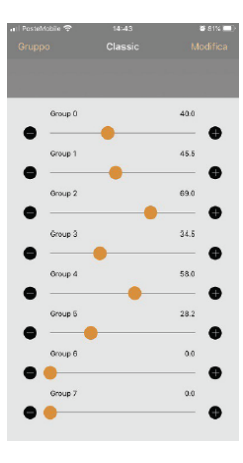

#### **6 AUTOMATIC PROGRAMMING**

- Each time the EN1612 is switched on, it looks for new lamps (without address) connected to the line and if it finds them it assigns an address and a group in a sequential way

For latest version of driver matrix and available accessories check www.supermodular.com or connect with your sales contact. **DRIVERS & ACCESSORIES**

IP 20

## Casambi track 48V remote dim module

13470302

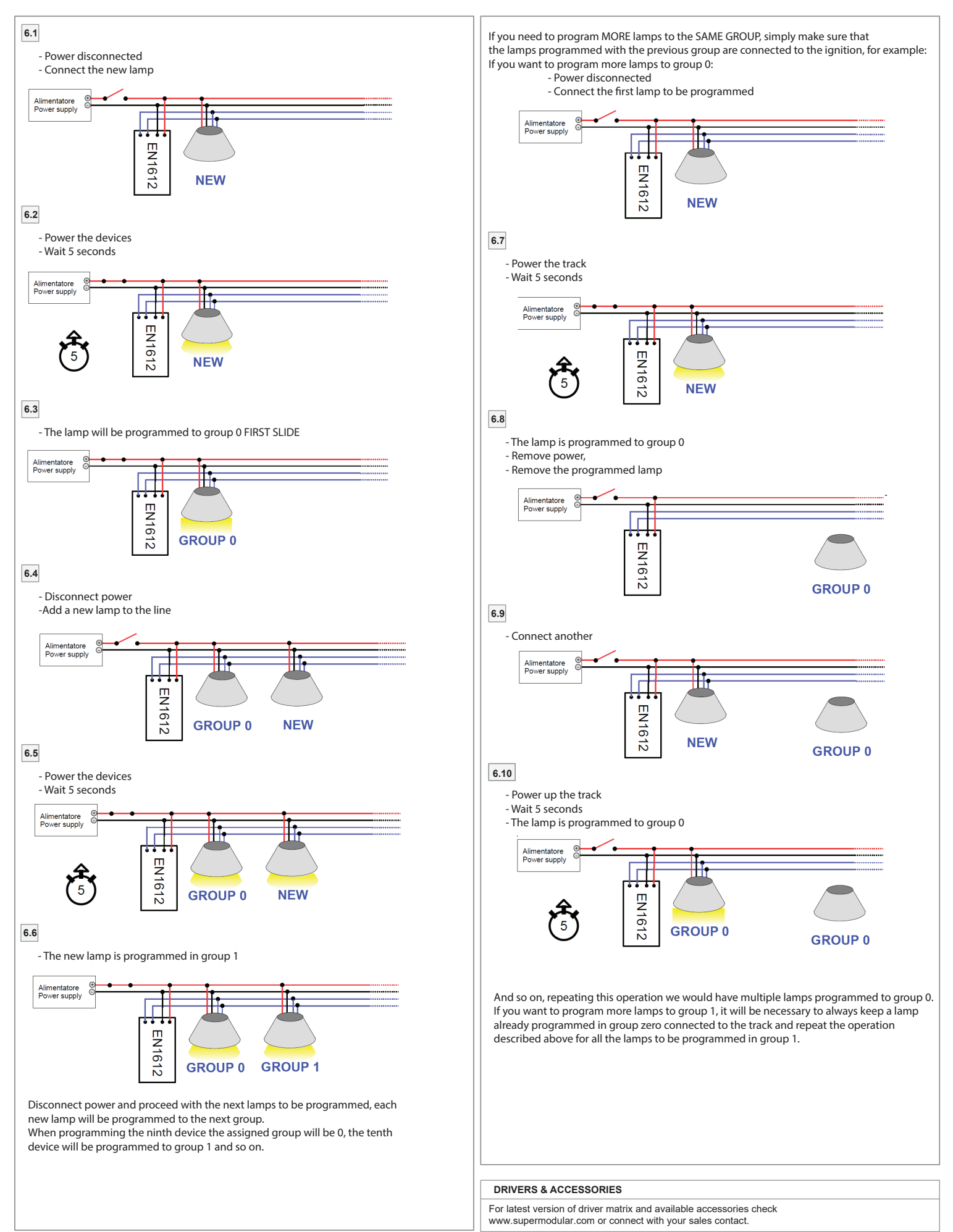

IP 20  $\mathbb{C}$   $\epsilon$ 

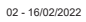

## Casambi track 48V remote dim module

13470302

# **7 PROGRAMMING WITH EXTERNAL DALI PROGRAMMER**

Use a master DALI device program to define the group of each lamp.

By programming to group 0 the device executes the command given by the first slide.

By programming to group 1 the device executes the command given by the second slide and so on up to the seventh group which corresponds to the eighth slide. When programming with a group greater than seven, the lamp will not receive any command.

### **8 ATTENTION**

By connecting and powering the track without programming, the EN1612 will program all the new lamps in a RANDOM mode. If it is necessary to carry out a new programming, it is necessary BEFORE carrying out a reset of the lamps (delete assigned group).

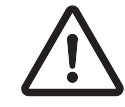

RESET OF LAMPS (cancellation of DALI group assigned to lamps)

The following procedure allows you to reset all the lamps connected to the track by deleting the assigned address and group and returning the lamps to the factory conditions. Using the main icon, press to turn on and off all devices 20 consecutive times.

During the sequence the lights turn on and off, after the twentieth consecutive command the lights cannot be controlled to indicate that the lamps have been reset successfully.

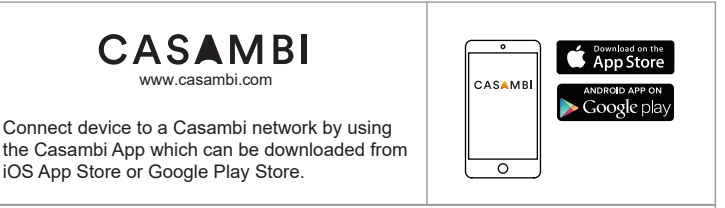

 Surrounding materials , obstructions (walls, concrete, metal,...) and other wireless signals can have a negative influence on the casambi wireless signal range. Always check on site circumstances for optimal signal quality.

 $\boxed{\mathcal{O}}$ For more information, support and trechnology please visit:<br>https://support.casambi.com/support/<br>Advised to use this device in an Evolu For more information, support and troubleshooting about the Casambi<br>technology please visit:<br>https://support.casambi.com/support/solutions<br>Advised to use this device in an Evolution network technology please visit: https://support.casambi.com/support/solutions

Advised to use this device in an Evolution network

#### **DRIVERS & ACCESSORIES**

For latest version of driver matrix and available accessories check www.supermodular.com or connect with your sales contact.